# **Windows 7® Service Pack 1** における「フレッツ 光ネクスト」の 「フレッツ接続ツール」の動作について

平素よりNTT西日本フレッツサービスをご利用いただきまして、誠にありがとうございます。

本サイトでは、Windows 7® Service Pack 1(以下、SP1)における「フレッツ 光ネクスト」での「フレッツ接続ツール」 利用時の動作事象と、その対処方法についてご案内いたします。

#### 発生条件

「フレッツ 光ネクスト」にて「フレッツ接続ツール」を利用してインターネット接続を行っているお客さまのうち、 以下の条件を全て満たすお客さま

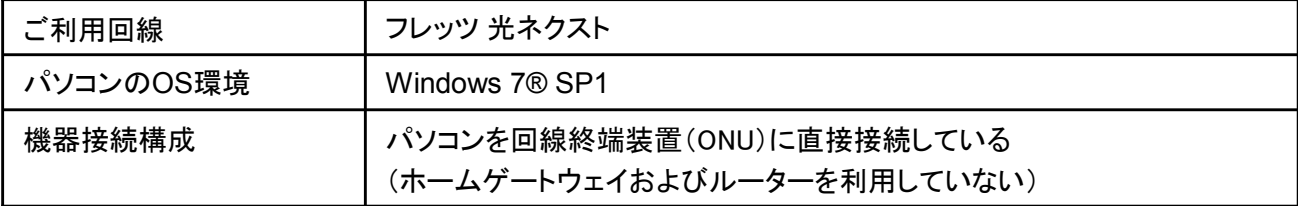

#### 発生事象

【事象A】 プロファイルの新規作成と削除ができなくなります。 【事象B】プロファイルの切断ができなくなります。 【事象C】 プロファイルの接続状態が常に未接続な状態で表示されます。

※設定済みのインターネット接続設定はご利用いただけます

### 対処手順

## 【事象Aの対処方法】

以下の①~③の手順にて、「フレッツ接続ツール」を管理者権限で起動のうえ、プロファイルの設定を実行 してください。

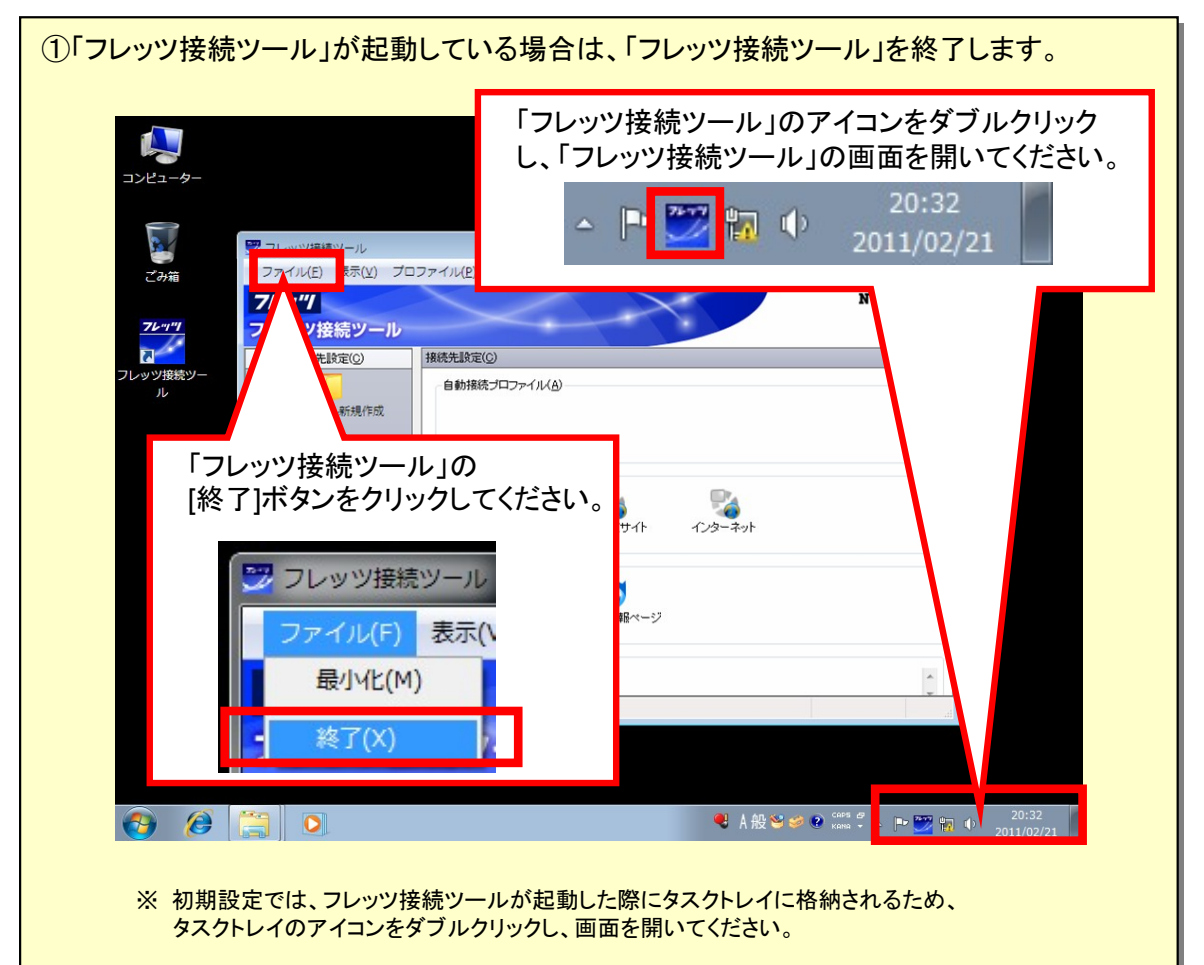

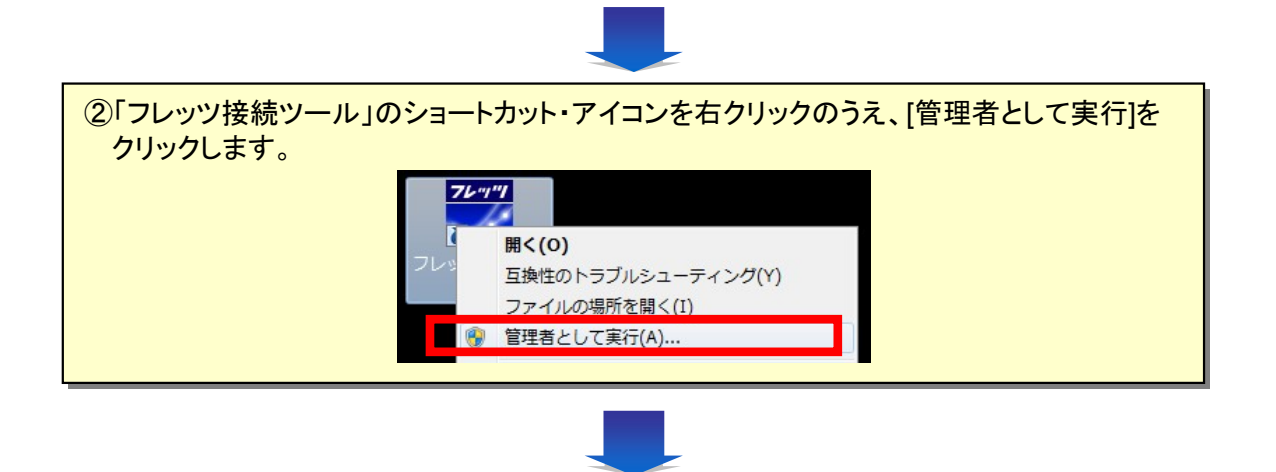

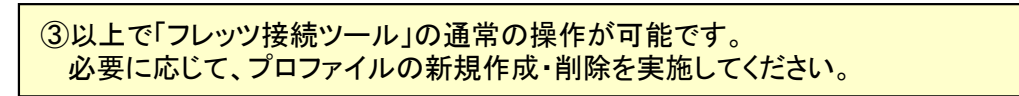

【事象Bの対処方法】

以下の①~②手順にて、プロファイルを選択し切断ください。

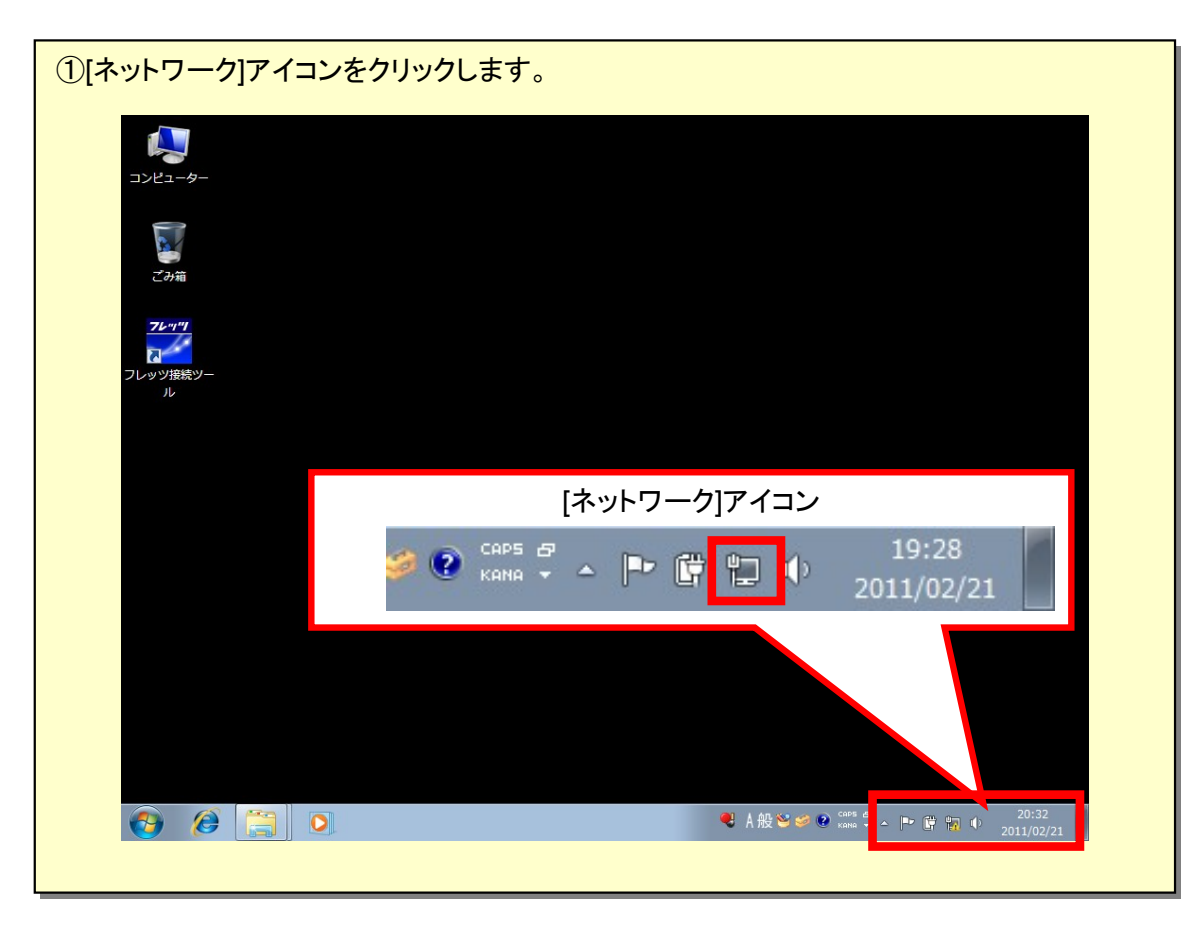

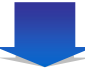

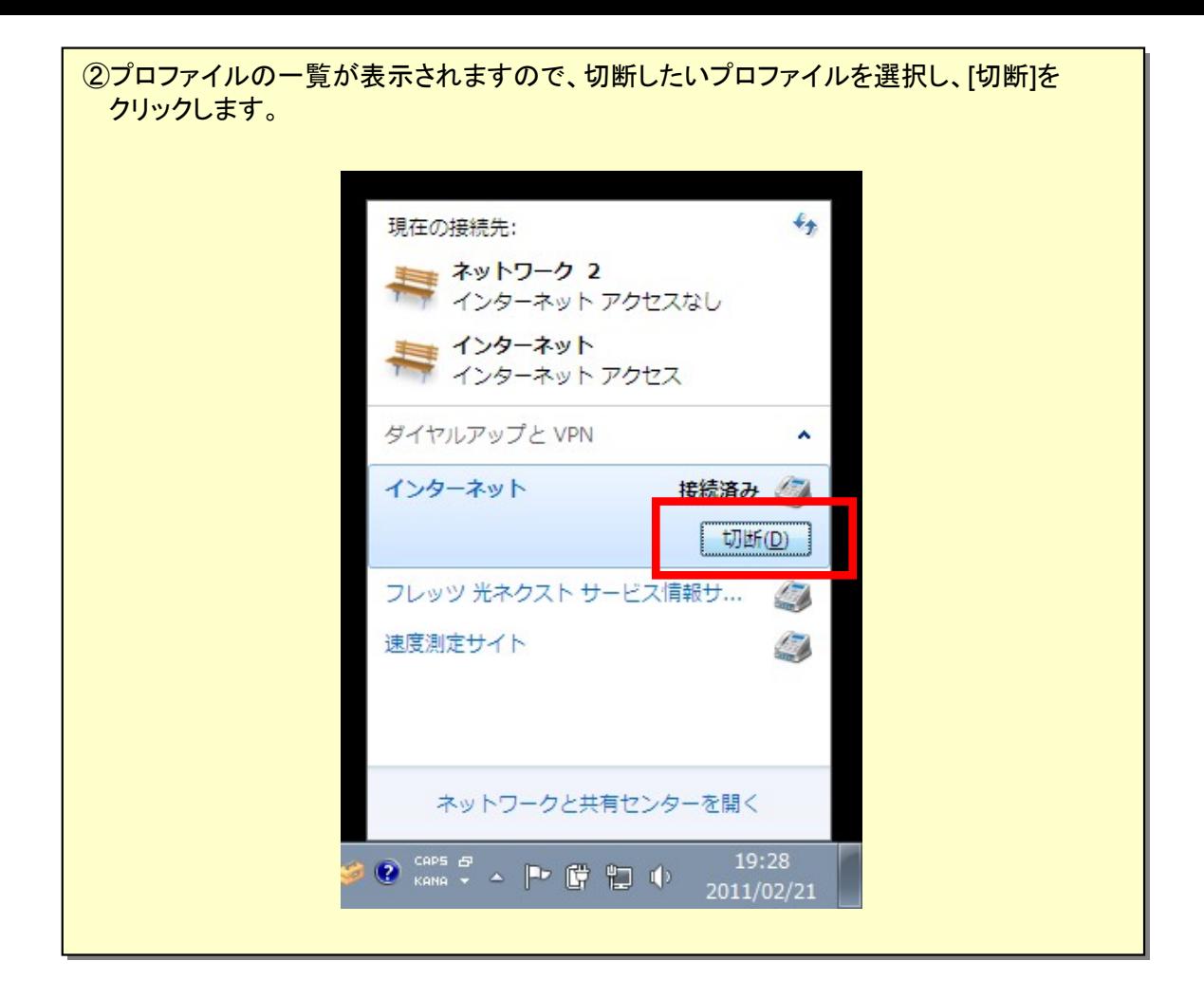

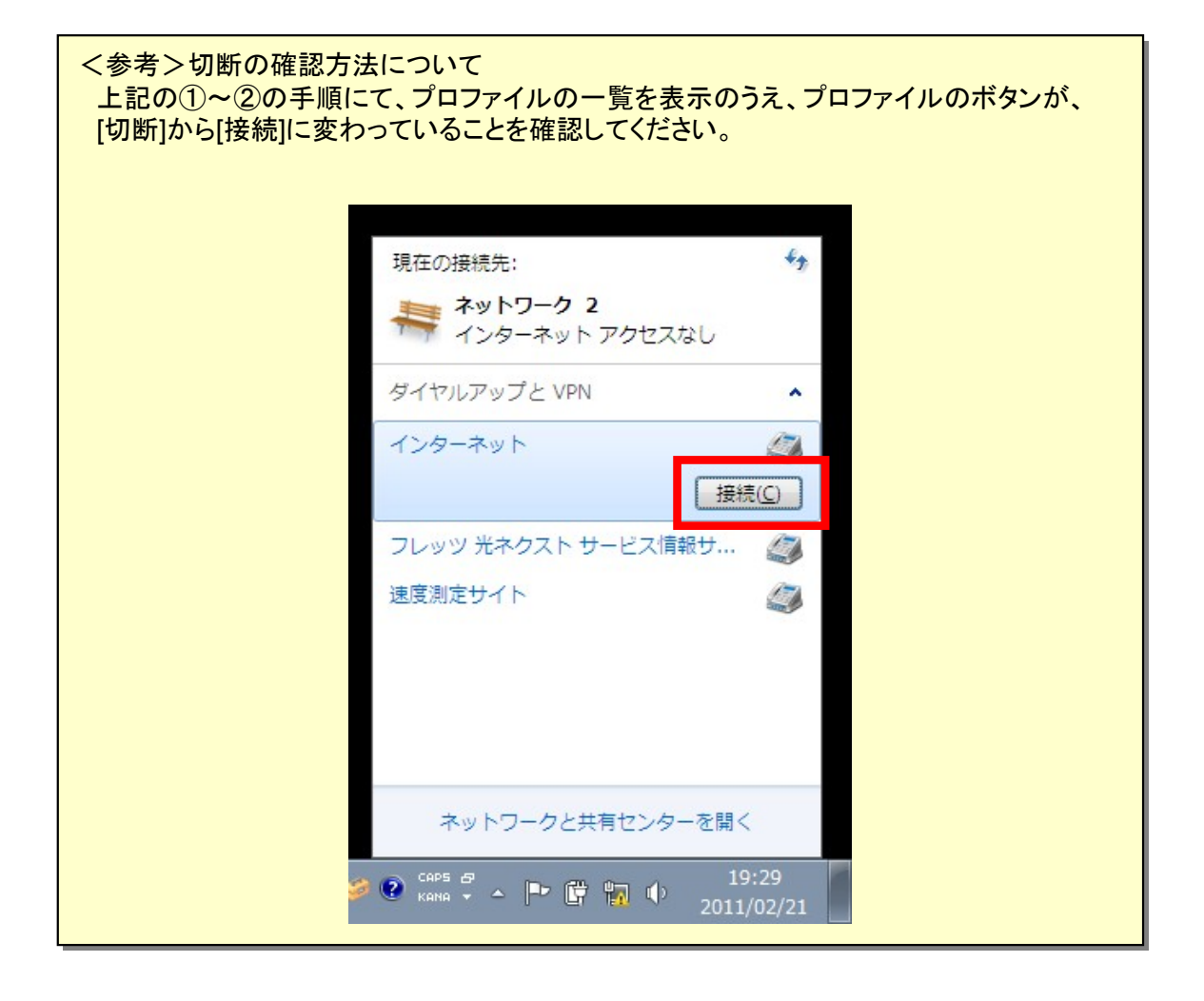

【事象Cの対処方法】

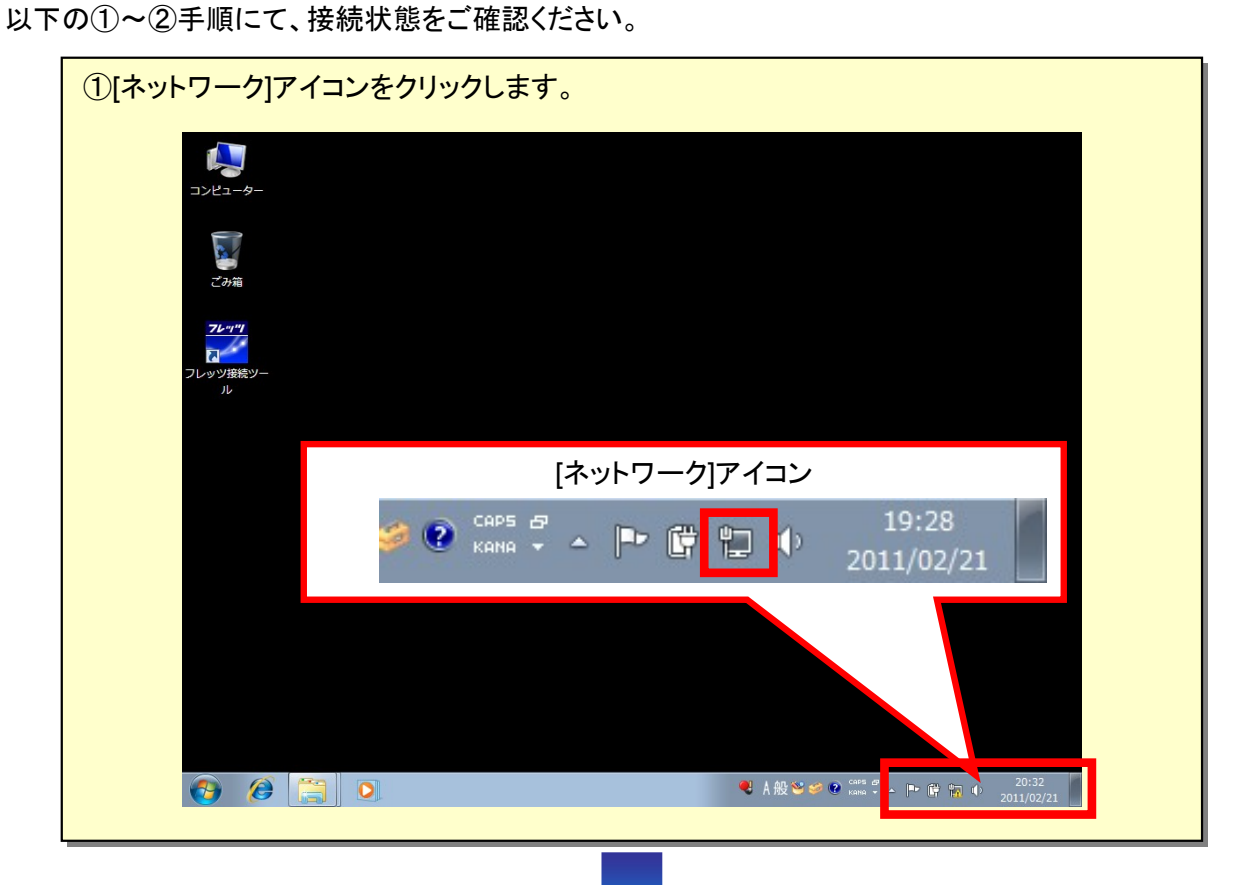

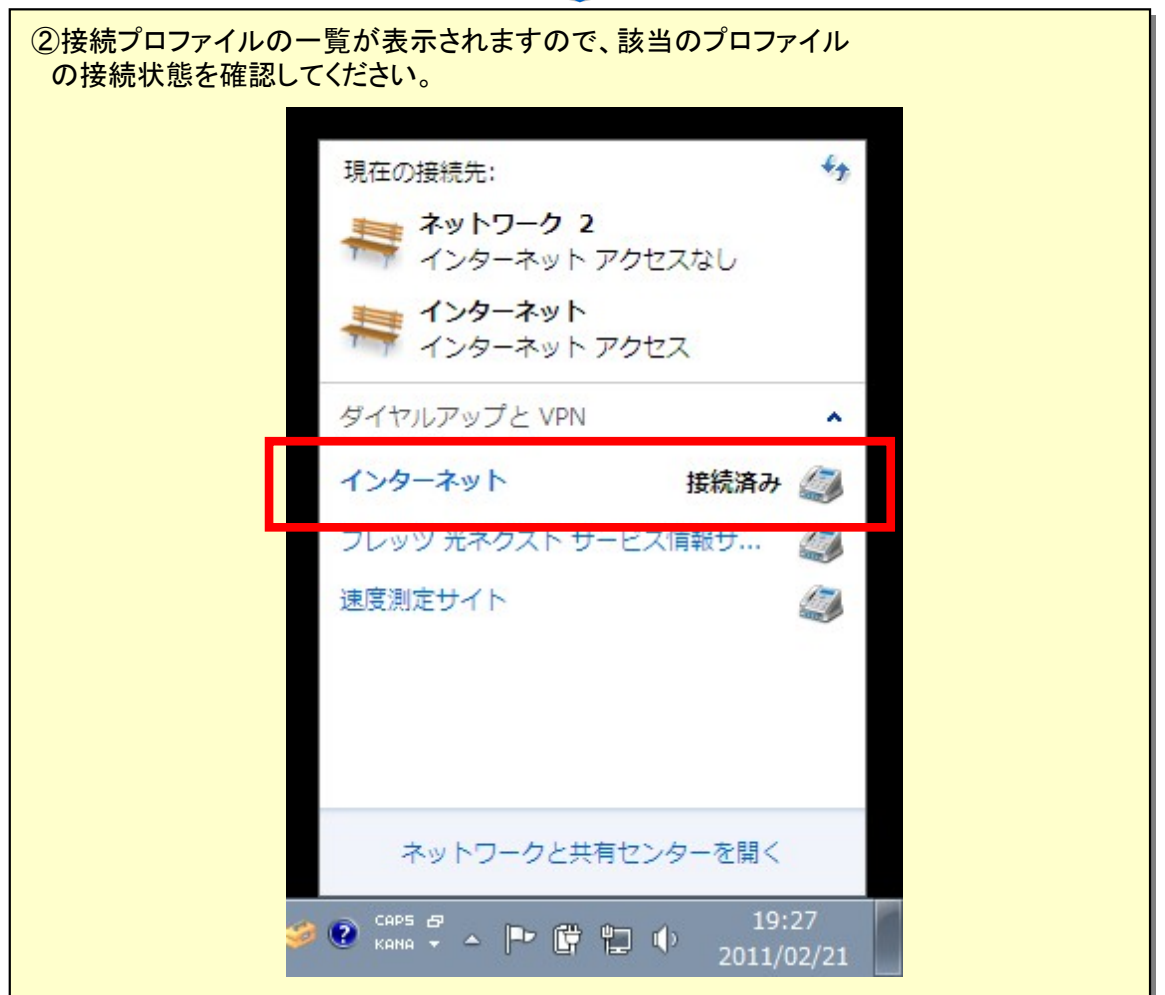

# お客さまからのお問合せ先

**0120-248995** (携帯電話・PHSからもご利用可能) 受付時間:午前9時~午後5時 土曜、日曜、祝日も受付中

※ Windows、Windows 7は、米国 Microsoft Corporationの米国及びその他の国における登録商標または商標です。